### **T: Pomoc w Windows.**

Metody uzyskiwania pomocy dla systemów Windows:

- pomoc konsoli tekstowej: help, help polecenie, polecenie /?,
- Centrum pomocy i obsługi technicznej,
- pliki z rozszerzeniem hlp i chm,
- polecenia dostępne w aplikacjach w menu Pomoc,
- klawisz F1,
- systemowa usługa Pomocy zdalnej,
- serwis internetowy [http://technet.microsoft.com,](http://technet.microsoft.com/)
- linki odnoszące się do zdarzeń systemowych umieszczone w dzinnikach systemowych, np. [http://go.microsoft.com/fwlink/events.asp,](http://go.microsoft.com/fwlink/events.asp)
- różne internetowe serwisy tematyczne, np. [http://www.centrumxp.pl,](http://www.centrumxp.pl/)
- fora internetowe lub grupy dyskusyjne.

Materiały ze strony [http://www.centrumxp.pl/WindowsXP/709,1,Pomoc\\_w\\_Windows\\_XP.aspx](http://www.centrumxp.pl/WindowsXP/709,1,Pomoc_w_Windows_XP.aspx)

System Windows XP to do tej pory jedna z najlepszych i najstabilniejszych wersji systemu spod znaku Microsoftu, jakie do tej pory ukazały się na rynku. Jednak nie ma rzeczy doskonałych i prędzej czy później będziemy mieli do czynienia z jakimś problemem. Co zrobić, gdy okaże się, że napotkany problem przerośnie nas? To proste. Skorzystać z pomocy... W przeciwieństwie do poprzedników takich jak Windows 95 czy Windows 98 oraz Windows Millenium seria NT oferuje o wiele bardziej rozbudowaną i przyjemniejszą w użytkowaniu machinę pomocy. Ta zawarta w Windows XP jest całkowicie odmienna. Potężne **Centrum pomocy i obsługi technicznej** w obu wersjach tego systemu (wersji Home Edition i Professional) zawiera ogromną ilość zasobów, w których każdy niezależnie od poziomu zaawansowania znajdzie rozmaite rozwiązania i podpowiedzi.

Po uruchomieniu **Centrum pomocy i obsługi technicznej** oczom naszym ukaże się całkiem przyjemne w obsłudze i przyjazne użytkownikowi okno. Jak widzimy można wyróżnić w nim charakterystyczną dla poprzednich wersji listę głównych tematów po lewej stronie oraz dwa pola z łączami służącymi do 'proszenia' o pomoc innych użytkowników oraz prowadzącymi do narzędzi wspomagających w rozwiązaniu częstych problemów. Lista **Czy wiesz?** zawiera dostarczone przez producenta informacje o centrum pomocy i obsługę techniczną.

Pasek nawigacji do złudzenia przypomina styl z przeglądarek internetowych. Takie rozwiązanie bardzo

tematami pomocy. Jak na pomoc przystało mamy wyszukiwarkę interesującej nas tematyki oraz **Ulubione** i **Historię** działające na tej samej zasadzie co w Internet Explorer.

### **Wyszukiwanie tematów pomocy**

Zapewne nieraz korzystaliście z pomocy w programach. Na pewno nie była ona rozbudowana do tego stopnia jak w przypadku systemu Windows XP ale idea pozostaje taka sama. Możemy przeglądać kategorię aż znajdziemy interesującą nas informację lub prościej - skorzystać z pola **Wyszukaj**.

Otrzymane wyniki podzielone zostaną na trzy główne grupy:

**Tematy sugerowane** - jest to grupa tematów

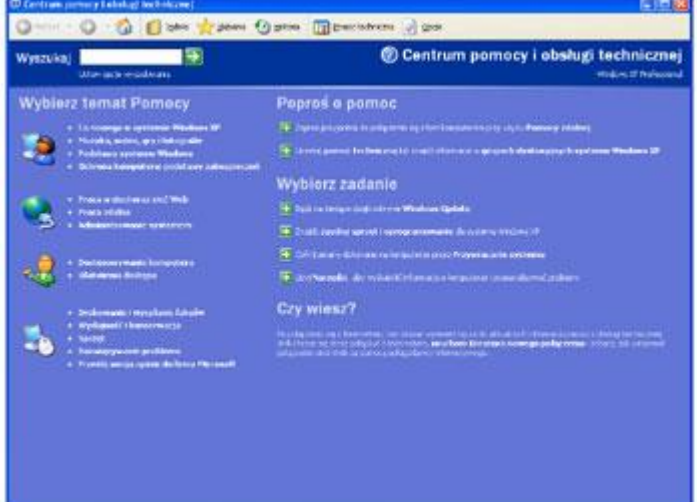

ułatwia poruszanie się po **Centrum** oraz umożliwia szybkie przechodzenie pomiędzy ostatnio otwieranymi

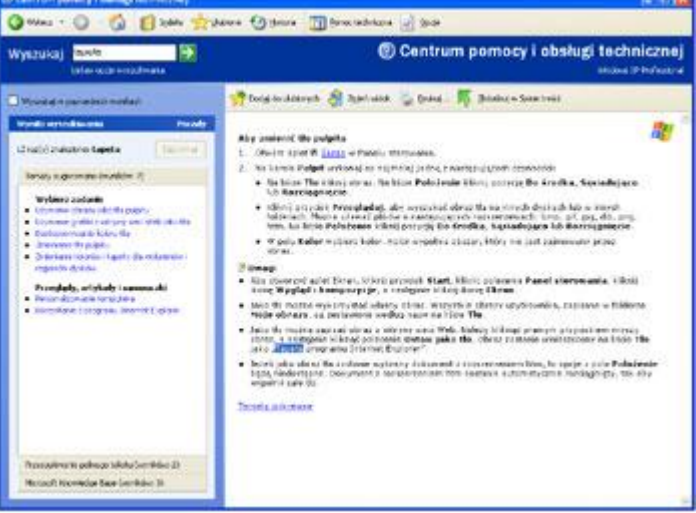

stworzona w oparciu o porównanie wprowadzonych przez nas haseł wyszukiwania ze słowami kluczowymi zdefiniowanymi w plikach pomocy

- **Przeszukiwanie pełnego tekstu** znajdują się tu tematy zawierające słowo lub zwrot dokładnie w takiej formie, w jakiej je wprowadziliśmy
- **MS Knowledge Base** jest to zbiór dokumentacji niedostępnych w lokalnych plikach pomocy, jednak umieszczonych na serwerach Microsoftu. Klikając w umieszczone tutaj odnośniki przeniesiemy się do stron przygotowanych przez twórców systemu.

Przykładowo chcielibyśmy dowiedzieć się jak zmienić tło pulpitu. Pierwszy wyraz jaki przychodzi na myśl, to *"tapeta"*, zatem takiego hasła będziemy szukać.

#### **Ułatwienie pracy z pomocą oraz opcje dostosowania**

Często zdarzy się tak, że wyszukiwane przez nas zagadnienie nie zostanie odnalezione. Możemy skorzystać wtedy z **Indeksu**. Lista, jaka ukarze się naszym oczom przypomina pole wyszukiwania, jednak działanie jej jest nieco inne. Po wprowadzeniu tekstu przechodzi on do pierwszego tematu, który zaczyna się na wpisaną literę. Jeśli temat, który przeglądamy okaże się dla nas ważny i chcielibyśmy mieć możliwość szybko do niego

powrócić warto dodać go do **Ulubionych**. Wtedy bez konieczności ponownego wyszukiwania otworzymy go bezpośrednio z panelu **Ulubionych**.

Podobnie jest w przypadku **Historii**. Wiemy jak przydatna jest ona przy oglądaniu witryn internetowych. Chcąc odnaleźć temat pomocy, który już kiedyś czytaliśmy niekiedy szybciej dotrzemy do niego przeglądając historię naszych działań niż szukając go od nowa.

Dostępne opcje pozwalają nam jeszcze bardziej ułatwić i dostosować do naszych potrzeb okno pomocy. Można w nich między innymi zmienić opcje wyszukiwania, rozmiary czcionek, poukrywać przyciski i wiele innych, a wszystko to w intuicyjny i prosty sposób.

#### **Pomoc zdalna**

Jeśli zdarzyło wam się kiedykolwiek tłumaczyć komuś, kto mało orientuje się w dziedzinie, jaką są komputery jak wybrnąć z danego problemu lub jak zmienić jakieś ustawienia w systemie to z pewnością wie jak wiele samozaparcia i cierpliwości nieraz to kosztuje. A jeśli dodatkowo zagadnienie jest natury ściśle technicznej l ub nasz znajomy znajduje się 300km od nas i instrukcje wydajemy mu przez komunikator bądź drogą telefoniczną, to nasza sytuacja nie jest zbyt ciekawa.

Twórcy Windows XP zaradzili temu problemowi. Mianowicie dali nam możliwość **Pomocy zdalnej.** Pozwala ona na kontrolę nad komputerem użytkownika, który takiej pomocy od nas zażąda i szybkie naprawienie błędu nawet, gdy dzielą nas od niego setki czy tysiące kilometrów. Ponadto możemy obserwować pulpit użytkownika w czasie, gdy on zademonstruje nam jakiego rodzaju problem się pojawia, możemy przejąć kontrole nad ekranem, przejrzeć ustawienia Panelu sterowania, uruchomić narzędzie diagnostyczne, zainstalować aktualizacje czy też edytować Rejestr systemu.

Aby połączyć dwa komputery korzystając z **Pomocy zdalnej** wystarczy, by obie strony posiadały system Windows XP z aktywnym połączeniem internetowym bądź pracowały w tej samej sieci lokalnej. Dodatkowo zapora internetowa musi być wyłączona. Rozpoczęcie sesji **Pomocy zdalnej** jest bardzo proste:

- 1. Osoba potrzebująca pomocy wysyła zaproszenie poprzez Windows Messengera lub pocztą elektroniczną.
- 2. Po akceptacji zaproszenia osoba udzielająca pomocy otwiera okno terminala, w którym widoczny jest pulpit osoby proszącej o pomoc.
- 3. Osoba udzielająca pomocy może oglądać pulpit w trybie tylko do odczytu i wymieniać z nim wiadomości tekstowe lub prowadzić rozmowę głosową. Dopiero po udzieleniu zezwolenia przez użytkownika oczekującego na pomoc możliwe jest przejęcie kontroli nad jego komputerem.

Funkcja **Pomocy zdalnej** działa poprzez bezpośrednie połączenie protokołem TCP/IP, stąd mogą być problemy, gdy nie posiada się zewnętrznego adresu IP.

# **Wysyłanie zaproszeń pomocy zdalnej**

Warunkiem nawiązania sesji **Pomocy zdalnej** jest wysłanie/otrzymanie prośby o pomoc. Robi się to z panelu **Centrum pomocy i obsługi techincznej**.

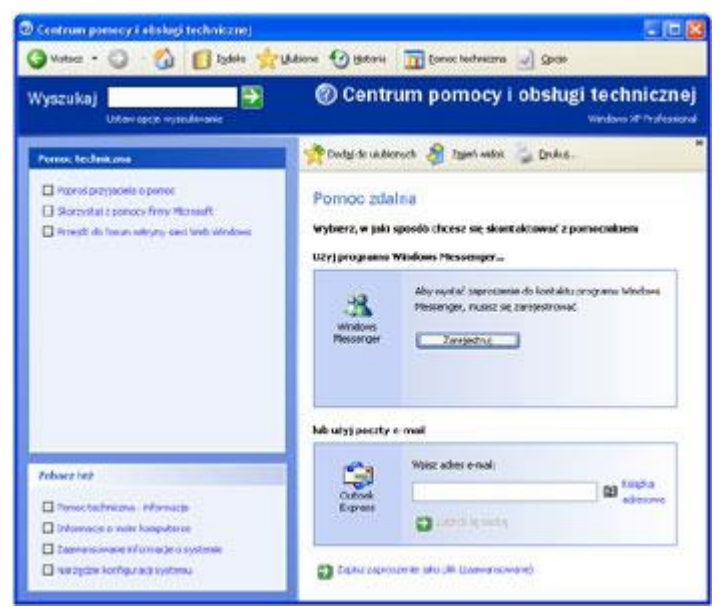

Mamy do wyboru dwie drogi wysłania takiej prośby:

- **Windows Messenger**. Jeśli jesteśmy zalogowani w tej usłudze (jak widać ja nie jestem) wyświetli nam się w panelu Messengera lista dostepnych kontaktów, do których możemy zwrócić się o pomoc (klikamy łącze **Poproś o pomoc**).
- **E-mail.** Droga łatwiejsza i niewymagająca korzystania z Messengera (bo z doświadczenia wiem, że mało ludzi to robi) to wysłanie zaproszenia o pomoc zdalną poprzez pocztę elektroniczną. Ta opcja wymaga korzystania z **Outlook Express.** Wybieramy wtedy osobę z książki adresowej, do której możemy wysłać email zawierający zaproszenie.

Minusem pierwszej możliwości jest konieczność korzystania z komunikatora **Windows Messenger**, a plusem to, ze widzimy, kto może nam pomóc. Korzystając z zaproszenia przez e-mail nie wiemy czy dana osoba jest teraz dostępna, a gdy jest i ma czas - nie wiemy jakim systemem operacyjnym dysponuje.

#### **Pozostałe metody uzyskiwania pomocy**

Gdy zawiodą sposoby uzyskania pomocy opisywane wcześniej, a i takie sytuacje się zdarzają, co wiąże się z ciągłym wprowadzaniem zmian i poprawek czy też service pack'ów, które niejako dezaktualizują często zawartość pomocy, jaką oferuje nam nasz system, istnieją inne drogi. Pomoc Windows XP to zasób podstawowy. Największym źródłem informacji są jednak grupy dyskusyjne oraz fora internetowe, a także rozmaite portale poświęcone tej tematyce (w razie problemów polecam odwiedziny n[a forum CentrumXP.pl\)](http://portal.centrumxp.pl/forums/). Informacje w sieci są zawsze najświeższe i często aktualizowane, a ponadto możemy trafić na problem, z którym ktoś miał już do czynienia i chętnie przedstawi nam jego rozwiązanie.

Oprócz tego możemy zawsze skontaktować się ze wsparciem technicznym producenta Windows XP. Zanim to uczynimy, musimy jednak mieć pewność, że takowe wsparcie będzie bezpłatne, gdyż zależy ono od sposobu i czasu zakupu systemu.

**Pomoc techniczna** oferowany przez ekspertów oprogramowania Microsoftu dostępna jest pod adresem <http://www.microsoft.com/poland/technet/article/default.mspx>

**Błędy systemowe** zapisane w dziennikach systemowych zawierają krótkie opisy zarejestrowanych zdarzeń oraz sugestie ich rozwiązania. W razie potrzeby pozyskania dokładniejszych informacji należy skorzystać z odnośnika do strony <http://go.microsoft.com/fwlink/events.asp> i następnie podać nazwę systemu oraz źródło i identyfikator zdarzenia.

Oczywiście dostępne są również wszelkie **fora internetowe**, na których pomocy udzielają użytkownicy Internetu. Podczas wykorzystywanie tej metody pomocy należy pamiętać, że zanim zadamy pytanie na forum publicznym powinniśmy przeszukać archiwa, by nie powtarzać dyskusji na wcześniej omawiany temat. Warto również dobrze przeanalizować problem, aby właściwie zadać pytanie i określić w nim rodzaje prób, które podjęliśmy w celu rozwiązania problemu.

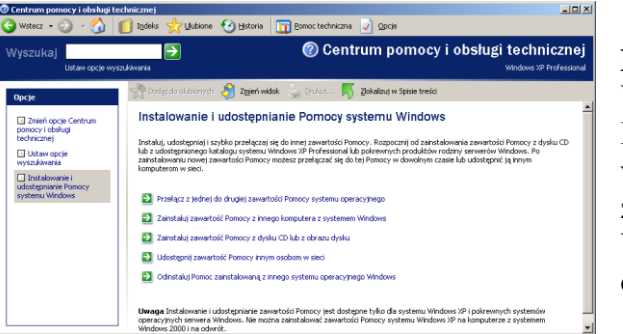

## **Dodatek**

W przypadku problemów z funkcjonowaniem systemowej Pomocy i obsługi technicznej należy ją przeinstalować wybierając z menu okna programu Opcje, następnie klikając z prawej strony Instalowanie i udostępnianie Pomocy systemu Windows. Kolejnym krokiem jest wybranie jednej z dostępnych opcji.

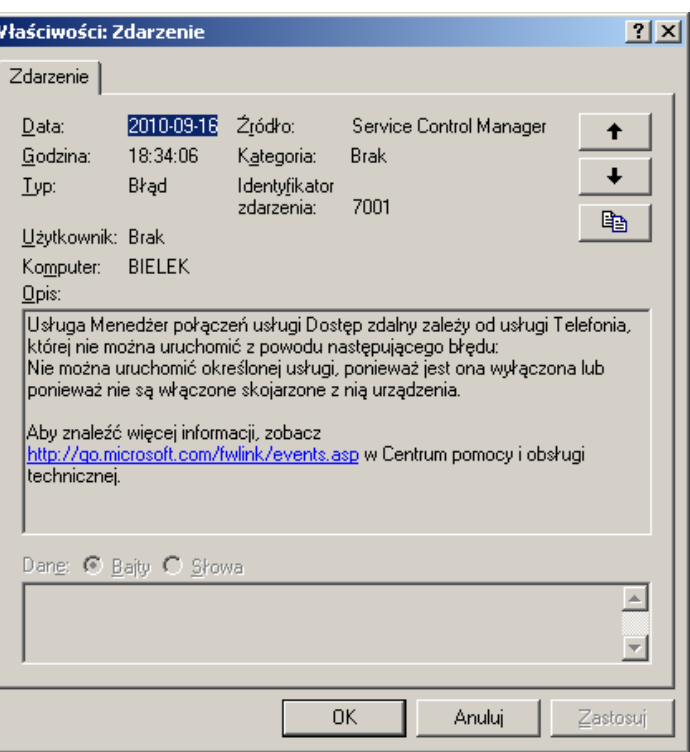